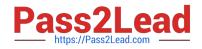

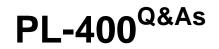

Microsoft Power Platform Developer

# Pass Microsoft PL-400 Exam with 100% Guarantee

Free Download Real Questions & Answers **PDF** and **VCE** file from:

https://www.pass2lead.com/pl-400.html

100% Passing Guarantee 100% Money Back Assurance

Following Questions and Answers are all new published by Microsoft Official Exam Center

Instant Download After Purchase

100% Money Back Guarantee

- 😳 365 Days Free Update
- 800,000+ Satisfied Customers

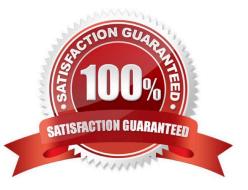

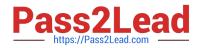

#### **QUESTION 1**

HOTSPOT

You need to complete a PowerApps component framework (PCF) control.

How should you define the order in the manifest? To answer, select the appropriate options in the answer area.

NOTE: Each correct selection is worth one point.

Hot Area:

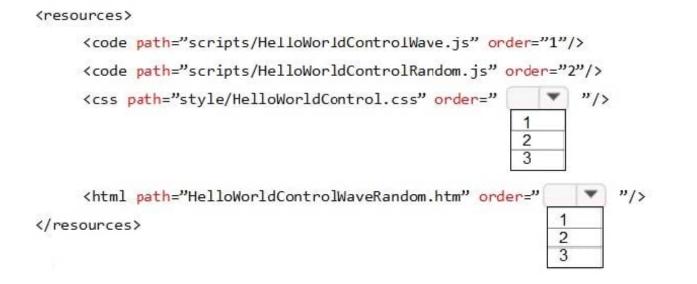

Correct Answer:

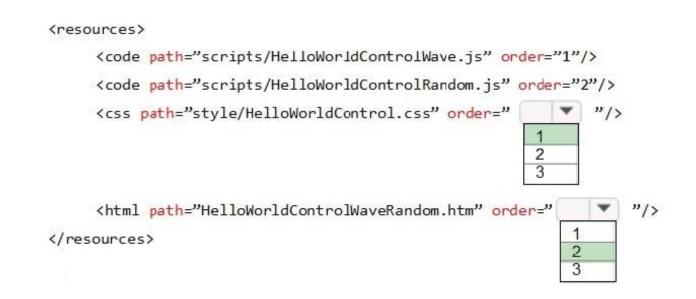

The order property specifies the order of a flexible item relative to the rest of the flexible items inside the same

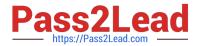

container.

## **QUESTION 2**

You are troubleshooting a new canvas app.

Users report the app loads slowly. You use the Monitor tool to view various events being performed in the app. Events performed in the app do not have formula details.

You need to enable formulas to be included with the Monitor tool events.

What should you do?

A. Add the Microsoft Azure Application Insights data source to the canvas app

B. After each event, implement the trace function within the canvas app

C. Turn on the Debug published app setting in the canvas app

D. Validate the Application Insights instrumentation key has been populated in the app object\\'s properties within the canvas app

Correct Answer: C

Setting: Debug published app If you want to view the source expressions in Monitor for the published app, you need to turn on the setting to publish the expressions with the app. This setting is similar to generating a debug file in traditional development. Publishing source expressions with your app is optional. Even when this setting is off, you\\'II be able to see the events happening in your app, but you won\\'t be able to map these events to specific expressions or formulas.

To enable this setting, go to File > Settings, and then turn on Debug published app.

Reference: https://docs.microsoft.com/en-us/power-apps/maker/monitor-canvasapps

## **QUESTION 3**

You need to resolve CustomerB\\'s issues with the check-in application.

Which two options can you use? Each correct answer presents a complete solution.

NOTE: Each correct selection is worth one point.

A. Change LookUp to Filter

- B. Change Filter to LookUp
- C. Change Search to LookUpa
- D. Change LookUp to Search

Correct Answer: AD

CustomerB reports that the check-in app returned only one search result for their last name, which is not the correct name.

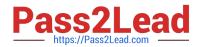

The Filter function finds records in a table that satisfy a formula. Use Filter to find a set of records that match one or more criteria and to discard those that don\\'t.

The LookUp function finds the first record in a table that satisfies a formula. Use LookUp to find a single record that matches one or more criteria.

The Search function finds records in a table that contain a string in one of their columns.

Reference:

https://docs.microsoft.com/en-us/powerapps/maker/canvas-apps/functions/function-filter-lookup

#### **QUESTION 4**

## HOTSPOT

A company delivers packages to businesses and consumers. A custom entity named Package captures the package details.

You need to add the following sets of fields to the entity and leverage the built-in operations of the platform:

A set of fields to represent the package length, width, depth, and weight. The maximum value for any dimension is 100 centimeters.

A set of fields for time-sensitive attributes to calculate the efficiency of a delivery based on when the delivery is entered in the system and the existing custom fields: Pickup time and Delivery time.

Which constructs should you use? To answer, select the appropriate options in the answer area.

NOTE: Each correct selection is worth one point.

Hot Area:

## Answer Area

## Requirement

Calculate the efficiency of the delivery.

DIFFINMINUTES(Created On, Modified On) DIFFINMINUTES(Created On, Delivery Time) DIFFINHOURS(Created On, Modified On) DIFFINHOURS(Created On, Delivery Time)

Construct

| ect the data type for delivery that has additional    |    |
|-------------------------------------------------------|----|
| transformations applied before the data is displayed. | 17 |

|              | • |
|--------------|---|
| Autonumber   |   |
| Phone number |   |
| Customer     |   |
| Currency     |   |
| Duration     |   |

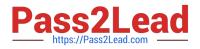

Correct Answer:

## Answer Area

## Requirement

Calculate the efficiency of the delivery.

DIFFINMINUTES(Created On, Modified On) DIFFINMINUTES(Created On, Delivery Time) DIFFINHOURS(Created On, Modified On) DIFFINHOURS(Created On, Delivery Time)

Construct

Select the data type for delivery that has additional transformations applied before the data is displayed.

|              | • |
|--------------|---|
| Autonumber   |   |
| Phone number |   |
| Customer     |   |
| Currency     |   |
| Duration     |   |

Box 1: DIFFINMINUTES(Created on, Delivery Time)

DIFFINMINUTES (date and time, date and time) returns the difference in minutes between two Date and Time columns.

Box 2: Duration

Reference:

https://docs.microsoft.com/en-us/powerapps/maker/common-data-service/define-calculated-fields

## **QUESTION 5**

You develop a model-driven app to include a form containing several columns. Two groups of users. named Group1 and Group2 will access the form.

A column contains sensitive data that should not be read by Group2. Group1 must be able to access the column.

You need to prevent Group2 users from viewing the sensitive data.

What should you do?

A. Create a security role for users in Group1 to grant users access to the column.

B. Create multiple forms. Assign a form containing the sensitive data to Group1. Assign a form that does not contain the sensitive data to Group2.

C. Use JavaScript to set visibility of the column based on the group of the current user.

D. Create a field-level security profile for Group1 users to grant the users access to the column.

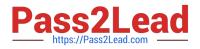

Correct Answer: D

There are two steps to set up security permissions for a column.

1.

Enable column security on one or more columns for a given table.

2.

Associate one more existing security profiles, or create one or more new security profiles to grant the appropriate access to specific users or teams.

Reference: https://docs.microsoft.com/en-us/power-platform/admin/set-up-security-permissions-field

Latest PL-400 Dumps

PL-400 PDF Dumps

PL-400 Practice Test